# Anleitung Betriebsaufnahme des Niob-CCC-XD

Max Stapelfeld

May 11, 2020

## Chapter 1

# Inbetriebnahme

#### 1.1 Anschlüsse

Nach dem Einbau des CCC's in den Kryostaten aber vor erstmaligem Kaltfahren sind zunächst die Anschlüsse zu prüfen. Dazu wird mit einem Multimeter der Widerstand zwischen den Anschlüssen

- 1. GND auf -V (1-15)
- 2.  $+\Phi$  auf  $-\Phi$  (2-16)
- 3.  $+V$  auf -V  $(1-14)$

gemessen. Dabei ist zu beachten, dass der Messstrom im niedrigen zweistelligen  $\mu A$  Bereich liegen sollte, um das SQUID nicht zu beschädigen. Erwartet werden Kurzschlüsse bzw. Widerstände < 100  $\Omega$ .

Dokumentation der Anschlussbelegung zu finden im Manual von Magnicon S.24.

Sind alle Anschlüsse vorhanden, kann das Kaltfahren beginnen. Im kalten Zustand kann nun die Elektronik von Magnicon angeschlossen werden:

- 1. FLL-Elektronik an den 24-Pin Stecker des CCC's am Kryostaten
- 2. PC-Connector-Kabel + Adapter an Messrechner
- 3. Output-Kabel (Channel 1) an Oszilloskop o.ä.

Am Messrechner muss die Software SQUIDViewer von Magnicon installiert und gestartet werden. Bei angeschlossener Elektronik sollte das Programm ohne Fehler starten.

### 1.2 Arbeitspunkt Einstellung

Die erstmalige Einstellung des Arbeitspunktes kann anschließend an das Kaltfahren starten. Zum Einstellen des Arbeitspunktes wird das SQUID im AmpModus betrieben (Hauptfenster). Zudem wird mithilfe über eine in der SUID-Patrone verbaute magnetisch gekoppelte Spule ein Signal an das SQUID übergeben (Generator im Hauptfenster). Im Fenster Bias Palette können die Werte für den Biasstrom  $I_b$  und -spannung  $V_b$  eingestellt werden. Ziel der Arbeitspunkteinstellung ist eine Maximierung der SQUID Ausgangsspannung (Magnicon Manual S.34f.).

Zunächst wird der Biasstrom  $I<sub>b</sub>$  von  $0\mu A$  soweit erhöht, dass auf dem Oszilloskop eine SQUID Modulation sichtbar wird. Bei weiterer Erhöhung von  $I<sub>b</sub>$  sollte der Hub des Signals ∆V steigen und nach Erreichen des Optimums wieder fallen. Sollte das Signal oben oder unten abgeschnitten werden, muss die Biasspannung nachgeregelt werden.

Typische Werte bei  $T = 4.2 K$  sind  $I_b = 9.7 \mu A$ ,  $V_b = 25.3 \mu V$  und  $\Delta V = 92.8$  $mV_{pp}$ . Nach Umschalten in den FLL-Modus ergibt sich damit ein Ausgangsspannungshub von ca. 460  $mV_{pp}$ . Befindet sich der Kryostat noch nicht im thermischen Gleichgewicht, kann es vermehrt zu Sprüngen des Arbeitspunktes um mehrere  $\Phi_0$  kommen. Solche Sprünge machen sich durch Stufen im Ausgangssignal des SQUID's bemerkbar. Sollte das SQUID aufgrund dieser Sprünge eine Endlage bei  $\pm 10$  V erreichen, kann es durch Deaktivieren und erneutem Aktivieren des FLL-Modus zurück in die Ausgangslage gebracht werden.

#### 1.3 Stromkalibrierung

Zur Stromkalibrierung sollte ein bekannter Strom durch den CCC geleitet werden. Sinnvolle Ströme  $I_{kal}$  sind im zweistelligen bis dreistelligen  $nA_{pp}$ -Bereich. Im FLL-Modus ist dann für Frequenzbereich von ca. 10  $mHz$  bis 10  $kHz$  der Spannungshub  $\Delta V$  zu bestimmen. Uber die Frequenzen sollte der bestimmte Kalibrierfaktor konstant sein. Für Bandbreite 1.5  $MHz$ , Gain-Bandbreite-Produkt 1.5  $GHz$  und Feedbackwiderstand  $R_F = 10 k\Omega$  ist der Kalibrierfaktor am Niob-CCC-XD

$$
\frac{I_{kal}}{\Delta V} = (2.38 \pm 0.03) \cdot 10^{-7} \frac{A}{V}.
$$
\n(1.1)

## Chapter 2

# Charakterisierung

Die folgenden Messungen zur weiteren Charakterisierung sind mehrere Tage nach befüllen des Kryostaten durchgeführt worden, da die vermehrte Blasenbildung zu einem Springen des Arbeitspunktes führt. Arbeitspunkteinstellung und Stromkalibrierung sollten wiederholt werden.

### 2.1 Aufnahme des Rauschspektrums

Zur Aufnahme jeglicher Spektren wurde der HP 35670A Dynamic Signal Analyzer benutzt. Rauschdichtespektren für die Temperaturen  $T = 4.2 K$  und  $T \approx$ 2.18 K sind in den folgenden Grafen zu sehen. Sie wurden jeweils aus mehreren Einzelspektren mit verschiedenen maximalen Frequenzen zusammengesetzt.

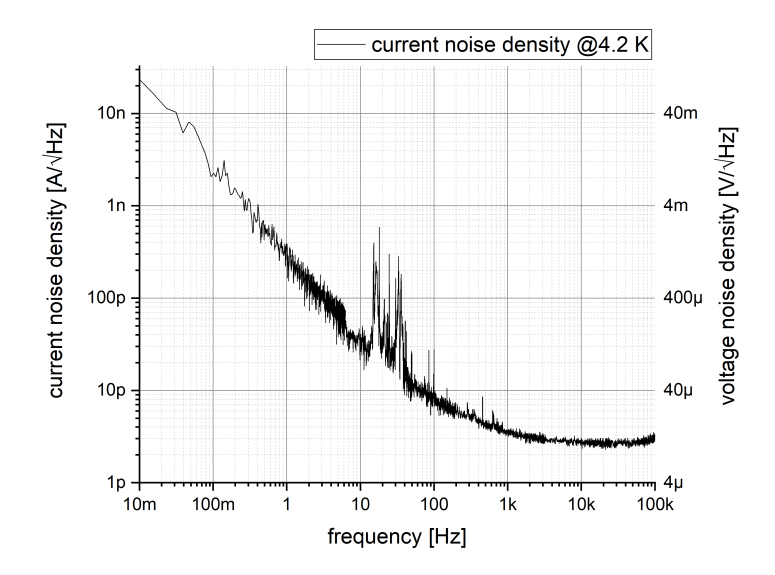

Figure 2.1: Rauschdichtespektrum des Niob-CCC-XD bei  $T = 4.2$  K unter Laborbedingungen in Jena. Die Spannungswerte entsprechen dem Ausgangssignal des SQUID's und die Stromwerte wurden mithilfe einer Stromkalibrierung (Kapitel 1.3) berechnet.

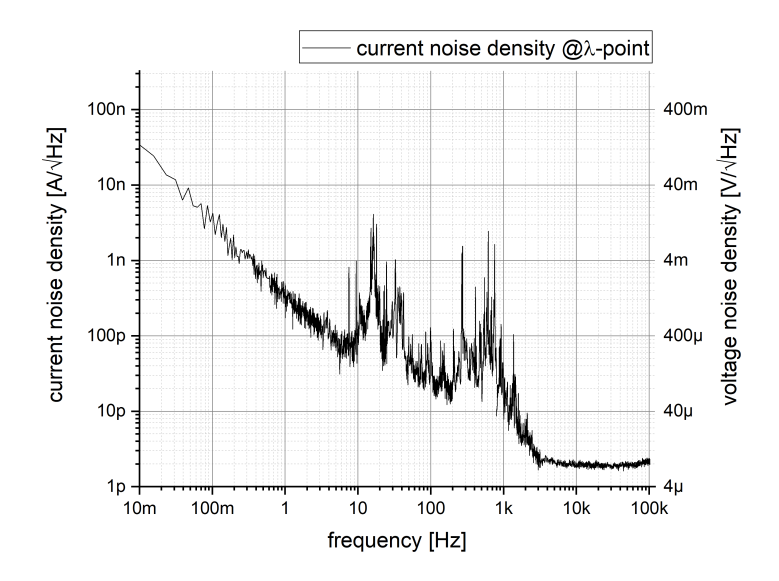

Figure 2.2: Rauschdichtespektrum des Niob-CCC-XD am λ-Punkt von Helium unter Laborbedingungen in Jena. Die erhöhten Rauschanteile bei Frequenzen  $\approx 500$  Hz sind auf eine zusätzliche Pumpe zurückzuführen.

Für den Vergleich bietet sich das weiße Rauschen für Frequenzen  $> 1$  kHz, Fur den Vergielch bletet sich das welbe Kauschen für Frequenzen > 1 kHz,<br>welches bei 4.2 K unter  $4 pA/\sqrt{Hz}$  liegt. Typische Einstellung für die Aufnahme der Spektren sind Bandbreite  $= 1.5$  MHz und Verstärkung (Gain-Bandbreite-Produkt) = 1.5GHz bei einem Feadback-Widerstand  $R_F = 10 k\Omega$ .

### 2.2 Slewrate Bestimmung an sinusförmigen Signalen

Zur Bestimmung der Slewrate (SR) wird bei gegebenen Verstärkereinstellungen die maximale Eingangsamplitude einer bestimmten Frequenz ermittelt, bei der das SQUID im FLL-Modus ohne Sprünge nachsteuern kann. Dabei wird angenommen, dass das SQUID nicht springt, wenn es über einen Zeitraum von 15 s nach Einstellen des Teststromes den Arbeitspunkt gehalten hat. Die SR wird am Punkt der maximalen Steigung in einem sinusförmigen Signal als maximale (Strom-)Anderungsrate berechnet.

| f in kHz   | $I_{in}$ in $nA_{pp}$ | GBP in GHz | $R_F$ in k $\Omega$ | $SR$ in $A/s$ |
|------------|-----------------------|------------|---------------------|---------------|
| 100        | 550                   | 7.2        | 10                  | 0.173         |
| <b>200</b> | 350                   | 7.2        | 10                  | 0.220         |
| 50         | 1275                  | 7.2        | 10                  | 0.200         |
| 100        | 1050                  | $1.5\,$    |                     | 0.330         |
| <b>200</b> | 650                   | $1.5\,$    |                     | 0.408         |
| 200        | 775                   | 1.8        |                     | 0.487         |
| 100        | 1275                  | 1.8        |                     | 0.401         |

Table 2.1: Bestimmung der SR bei ausgewählten Frequenzen und Verstärkereinstellungen. Dabei sind  $I_{kal}$  der peak-to-peak Strom durch das Kalibrierkabel, GBP das Gain-Bandbreite-Produkt und  $R_F$  der Feadback-Widerstand des Verstärkers.